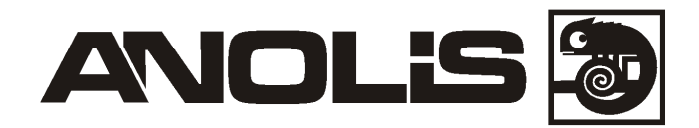

# **ArcPad Zoom 48MC ArcPad Zoom 48MC/W**

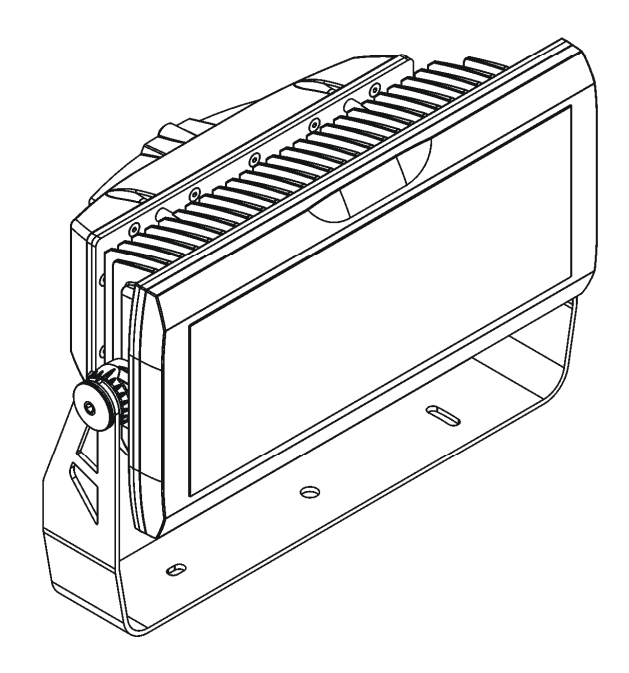

# **USER MANUAL**

Version 1.3

# **Table of contents**

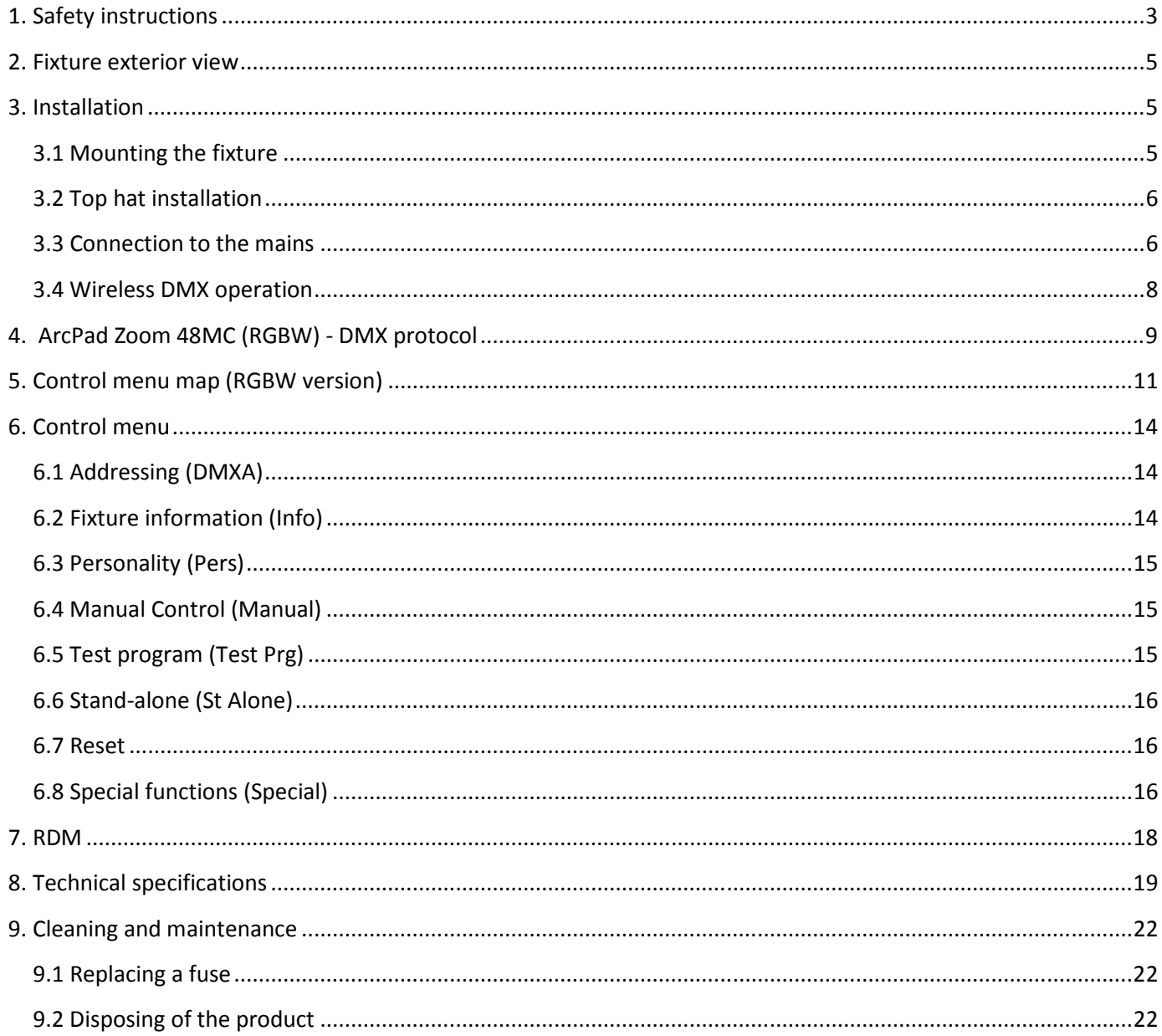

#### FOR YOUR OWN SAFETY, PLEASE READ THIS USER MANUAL CAREFULLY BEFORE POWERING OR INSTALLING YOUR ArcPad Zoom 48MC! Save it for future reference.

This device has left our premises in absolutely perfect condition. In order to maintain this condition and to ensure a safe operation, it is absolutely necessary for the user to follow the safety instructions and warning notes written in this manual.

The manufacturer will not accept liability for any resulting damages caused by the non-observance of this manual or any unauthorized modification to the device.

Please consider that damages caused by manual modifications to the device are not subject to warranty.

This device is for professional use only. It is not for household use.

### 1. Safety instructions

### DANGEROUS VOLTAGE CONSTITUTING A RISK OF ELECTRIC SHOCK IS PRESENT WITHIN THIS UNIT!

Make sure that the available voltage is not higher than stated on the rear side of the fixture. This fixture should be operated only from the type of power source indicated on the marking label. If you are not sure of the type of power supplied, consult your authorized distributor or local power company.

Always disconnect the fixture from AC power before cleaning, removing or installing the fuses, or any part.

Do not overload supply line as this can result in fire or electric shock.

Make sure that the power/data cable is never crimped or damaged by sharp edges. Check the fixture and the power/data cable from time to time.

Do not install the unit near naked flames.

Refer servicing to qualified service personnel.

#### This fixture falls under protection class I. Therefore this fixture has to be connected to a mains socket outlet with a protective earthing connection.

Do not connect this fixture to a dimmer pack.

Warning! Risk Group 2 LED product according to EN 62471. LED light emission. Risk of eye injury. Do not look straight at the fixture´s LEDs during operation. The intense light beam may damage your eyes.

Keep compustible materials at least 0.2 m away from the fixture.

If the fixture has been exposed to drastic temperature fluctuation (e.g. after transportation), do not switch it on immediately. The arising condensation water might damage your device. Leave the device switched off until it has reached room temperature.

Avoid brute force when installing or operating the fixture.

When choosing the installation spot, please make sure that the fixture is not exposed to extreme heat or dust.

Avoid using the unit in locations subject to possible impacts.

Only operate the fixture after having checked that the housing is firmly closed and all screws are tightly fastened.

Make sure that the area below the installation place is blocked when rigging, derigging or servicing the fixture.

Do not block the front glass cover with any object when the fixture is under operation. The fixture body never must be covered with cloth or other materials.

The fixture becomes very hot during operation. Allow the fixture to cool approximately 30 minutes prior to manipulate with it.

Operate the fixture only after having familiarized with its functions. Do not permit operation by persons not qualified for operating the fixture. Most damages are the result of unprofessional operation!

Do not attempt to dismantle or modify the unit.

Please consider that unauthorized modifications on the fixture are forbidden due to safety reasons!

Please use the original packaging if the fixture is to be transported.

If this device will be operated in any way different to the one described in this manual, the product may suffer damages and the guarantee becomes void. Furthermore, any other operation may lead to dangers like shortcircuit, burns, electric shock etc.

### 2. Fixture exterior view

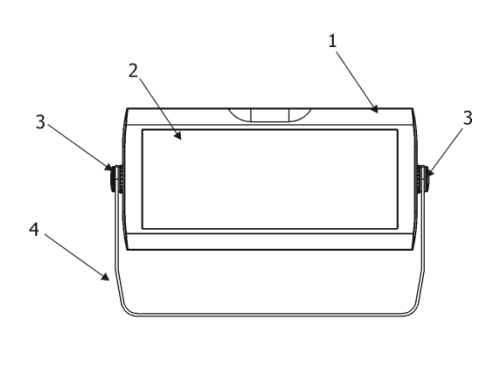

<u>marfaan Aanafaanfaan</u>

- 1. Head
- 2. LED zone
- 3. Tilt locks
- 4. Bracket

5. Control board with cover 6. Power/DMX input

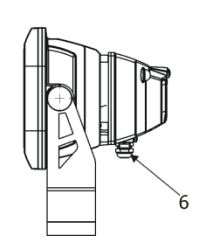

## 3. Installation

### 3.1 Mounting the fixture

The ArcPad Zoom 48MC can be arranged in any position orientation without altering its operation characteristics. The LED module can be tilted to desired position by means of the tilt lock. Use an Allen key 6 to adjust desired tilt position.

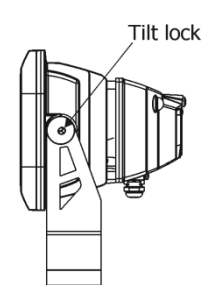

Three slots in the mounting bracket serve for mounting on the non-flammable flat surface.

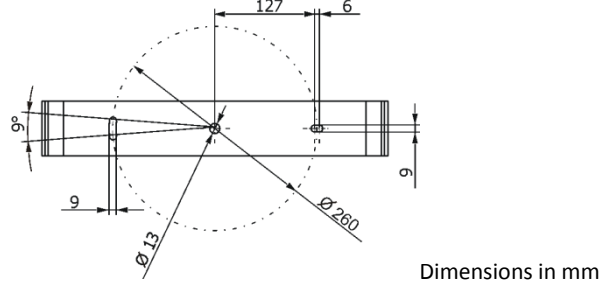

Ensure that the structure to which you are attaching the fixture is secure.

Caution: Overhead installation requires experience. Fixtures may cause severe injuries when crashing down! If you have doubts concerning the safety of a possible installation, do not install the device and consult installation with an expert.

### 3.2 Top hat installation

The top hat serves for reducing of passive light of the fixture.

To install the top hat.

- 1. Place the first part of the top hat (1) on the fixture and secure it by means of the two bolts M5x8 (2) with washers.
- 2. Place the second part of the top hat (3) on the bottom side of the fixture and secure it by means of the two bolts (2) M5x8 with washers.
- 3. Screw both parts of the top hat together using four countersunk-head bolts M3x5 (4).

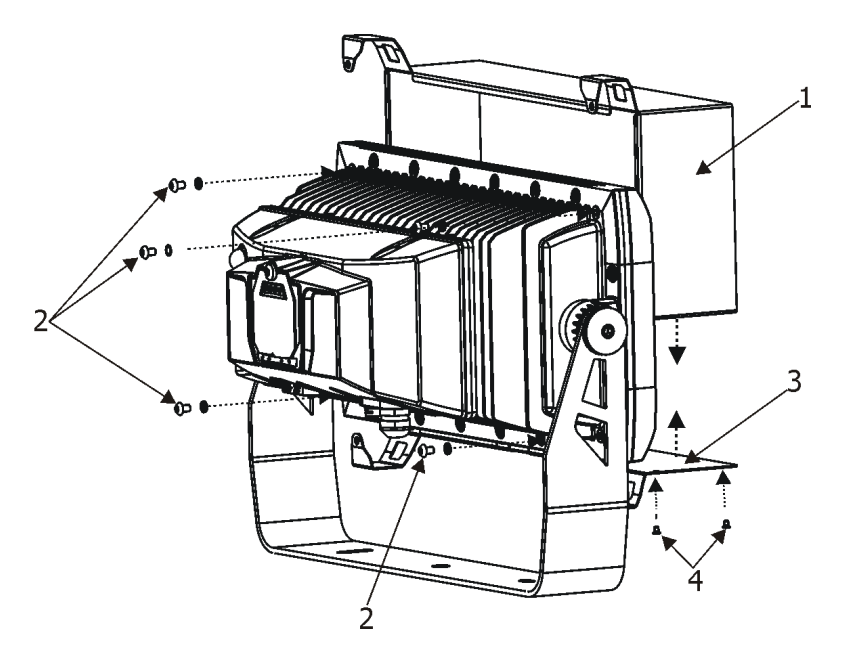

### 3.3 Connection to the mains

Fixtures must be installed by a qualified electrician in accordance with all national and local electrical and construction codes and regulations.

### This device falls under class one and must be grounded!

The ArcPad Zoom 48 MC is equiped with with a 5-cored power/data cable. The 3 cores serve for the power supply and next 2 shielded cores are intended for DMX connection as shown the table.

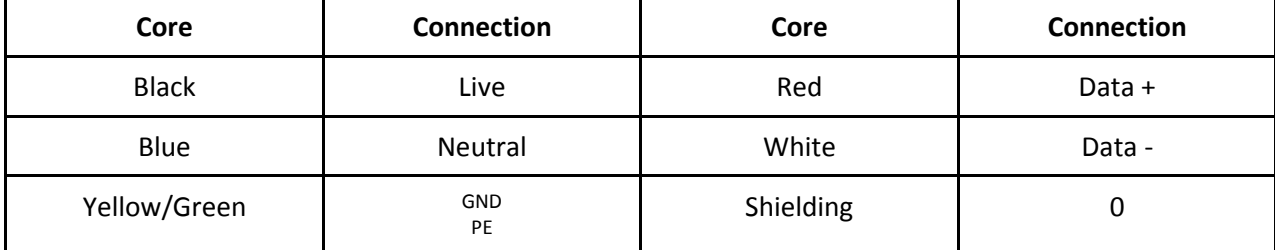

The power/data cable is connected to a junction box as shown on the picture below.

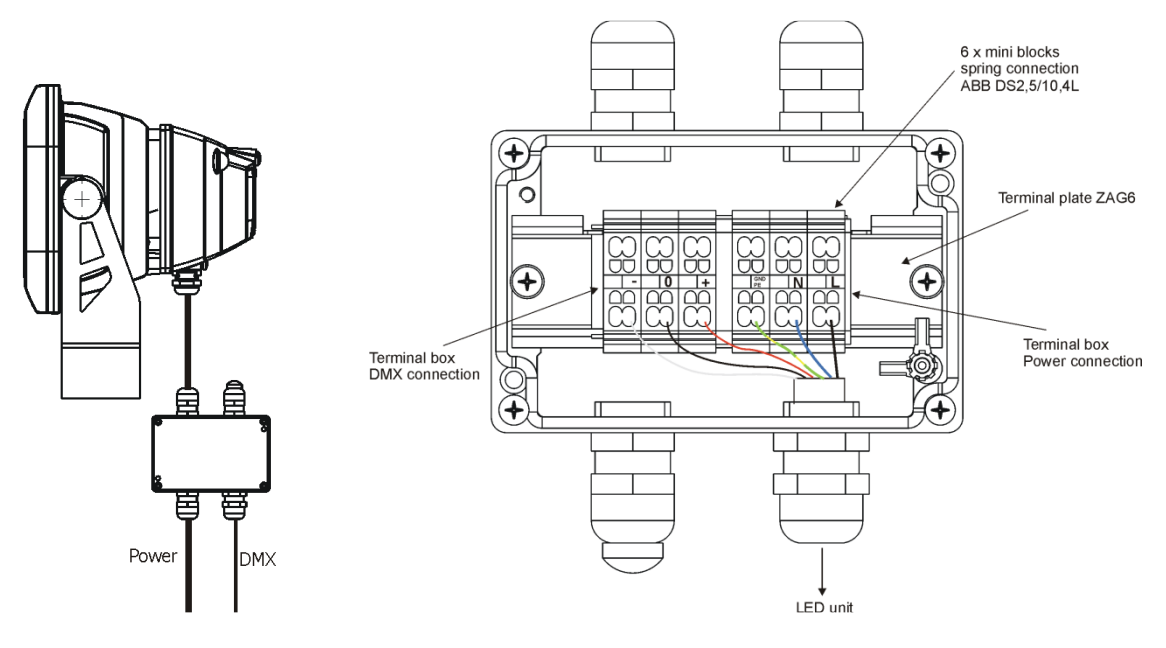

#### Connect the junction box acording to the tables below Power connection

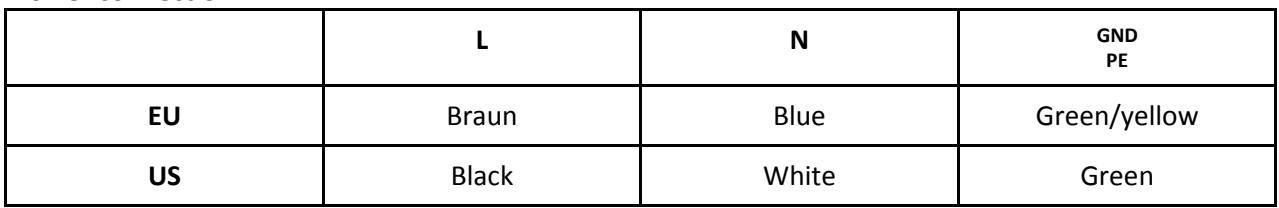

### DMX connection

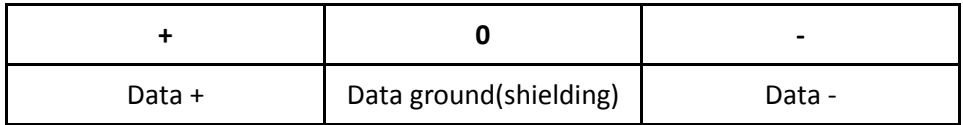

There is an example of possible ArcPad Zoom 48MC connection

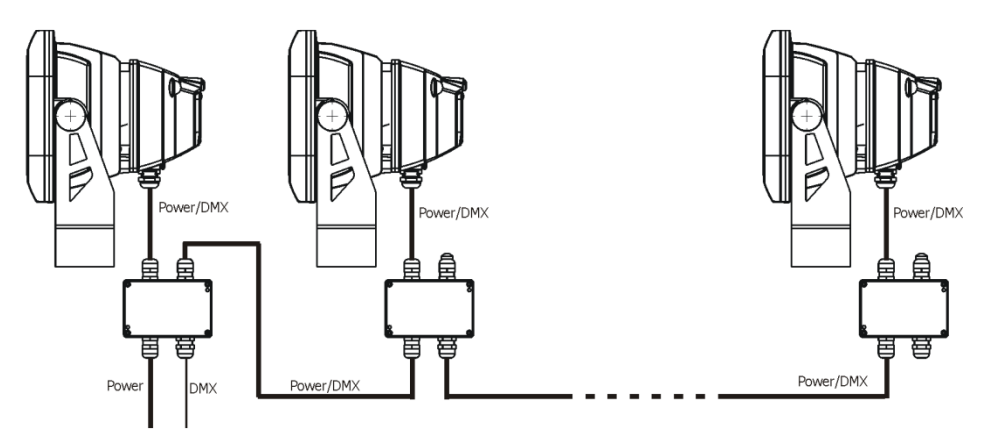

The junction box allows to connect several fixtures in a daisy chain of the power/data cable. Use the 3 x 1.5mm<sup>2</sup> power cable to connect the first junction box with the mains and the power/data cable for connecting fixtures each other. Do not overload the supply line and the connecting leads.

The max. number of connected fixtures in a daisy chain depends on input voltage:

13 fixtures at power supply= 230V (for power cable  $3 \times 1.5$ mm<sup>2</sup>)

6 fixtures at power supply=  $120V$  (for power cable 3 x 1.5mm<sup>2</sup>)

You have to take into account the the length of power/data cable, circuit breaker etc. at projecting of the fixtures installation.

### 3.4 Wireless DMX operation

The wireless version of the ArcPad Zoom 48MC ( ArcPad Zoom 48MC/W) is equipped with the Lumen Radio CRMX module and antenna for receiving DMX signal. CRMX module operates on the 2.4 GHz band.

- 1. Select wireless DMX input from the menu PErS (PErs-->dMX In.-->Wireless).
- 2. To link the fixture with DMX transmitter. The fixture can be only linked with the transmitter by running the link procedure at DMX transmitter . After linking , the level of DMX signal ( 0-100 %) is displayed in the menu item "Stat" (Special -->Wireless--> Stat).
- 3. To unlink the fixture from DMX transmitter. The fixture can be unlinked from receiver via the menu item "Unlink" (Special-->Wireless-->Unlink).

# 4. ArcPad Zoom 48MC (RGBW) - DMX protocol

### Version 1.1

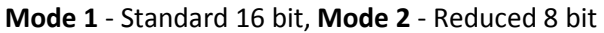

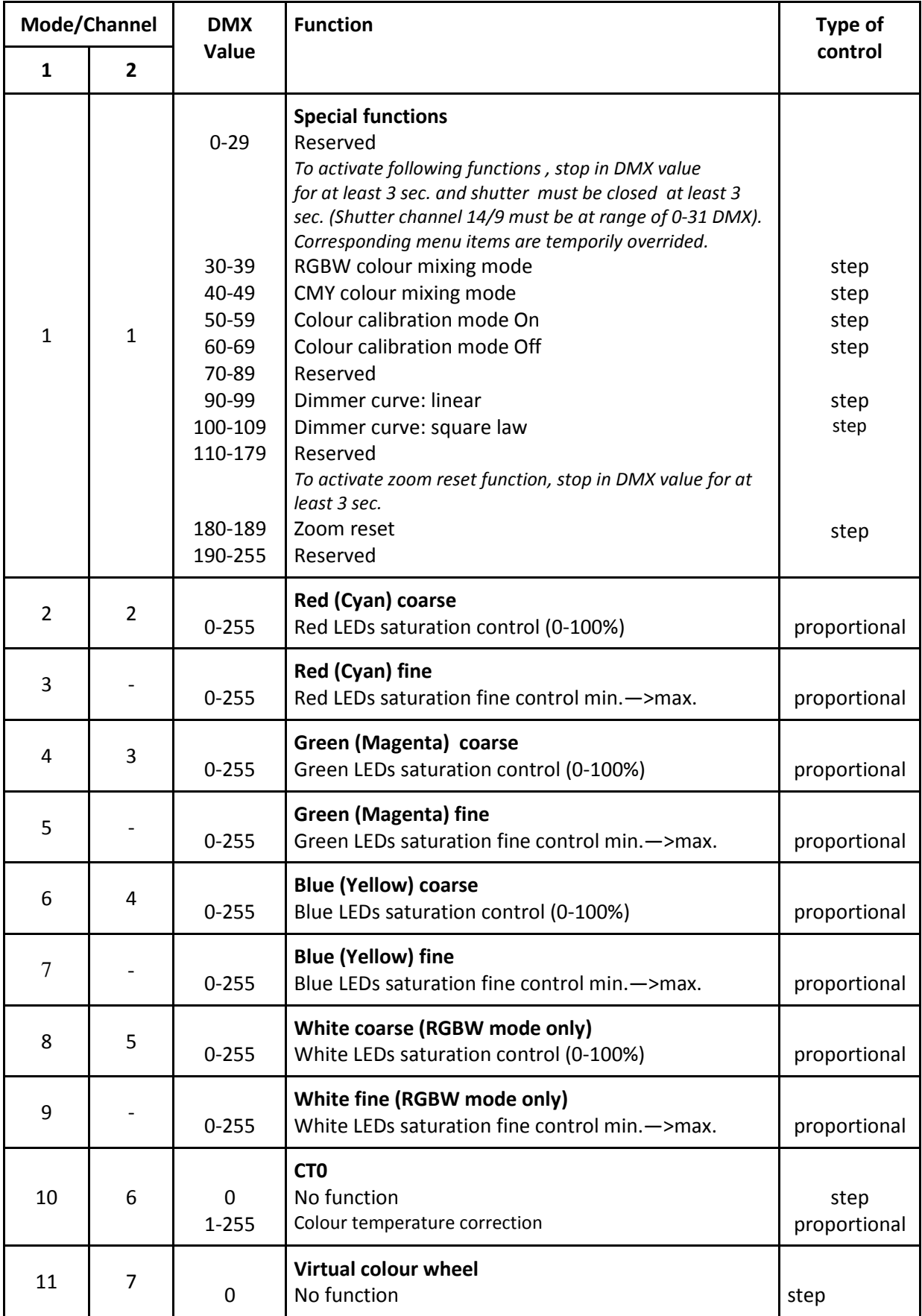

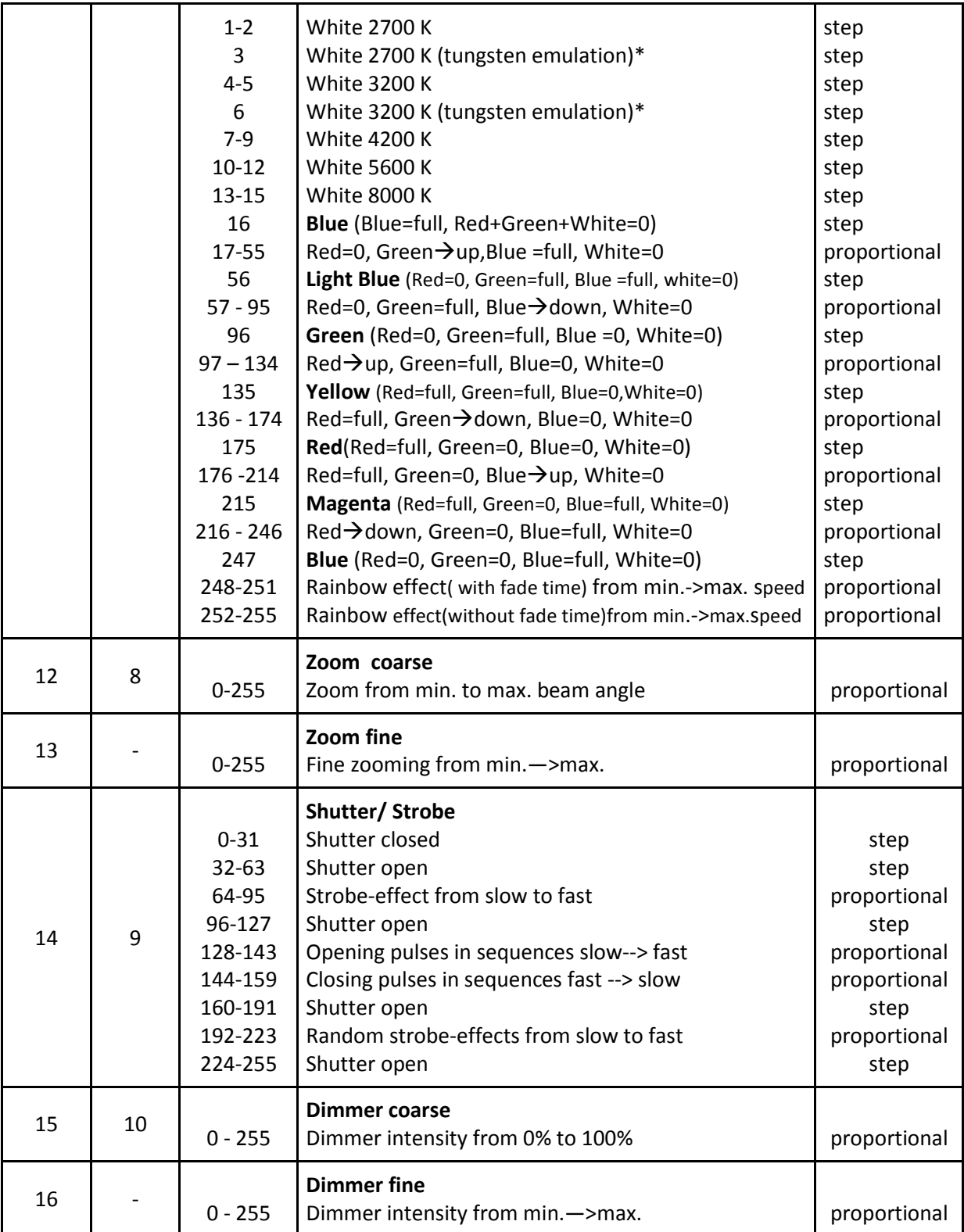

\*Halogen lamp effect during dimming

# 5. Control menu map (RGBW version)

# Default settings=Bold print

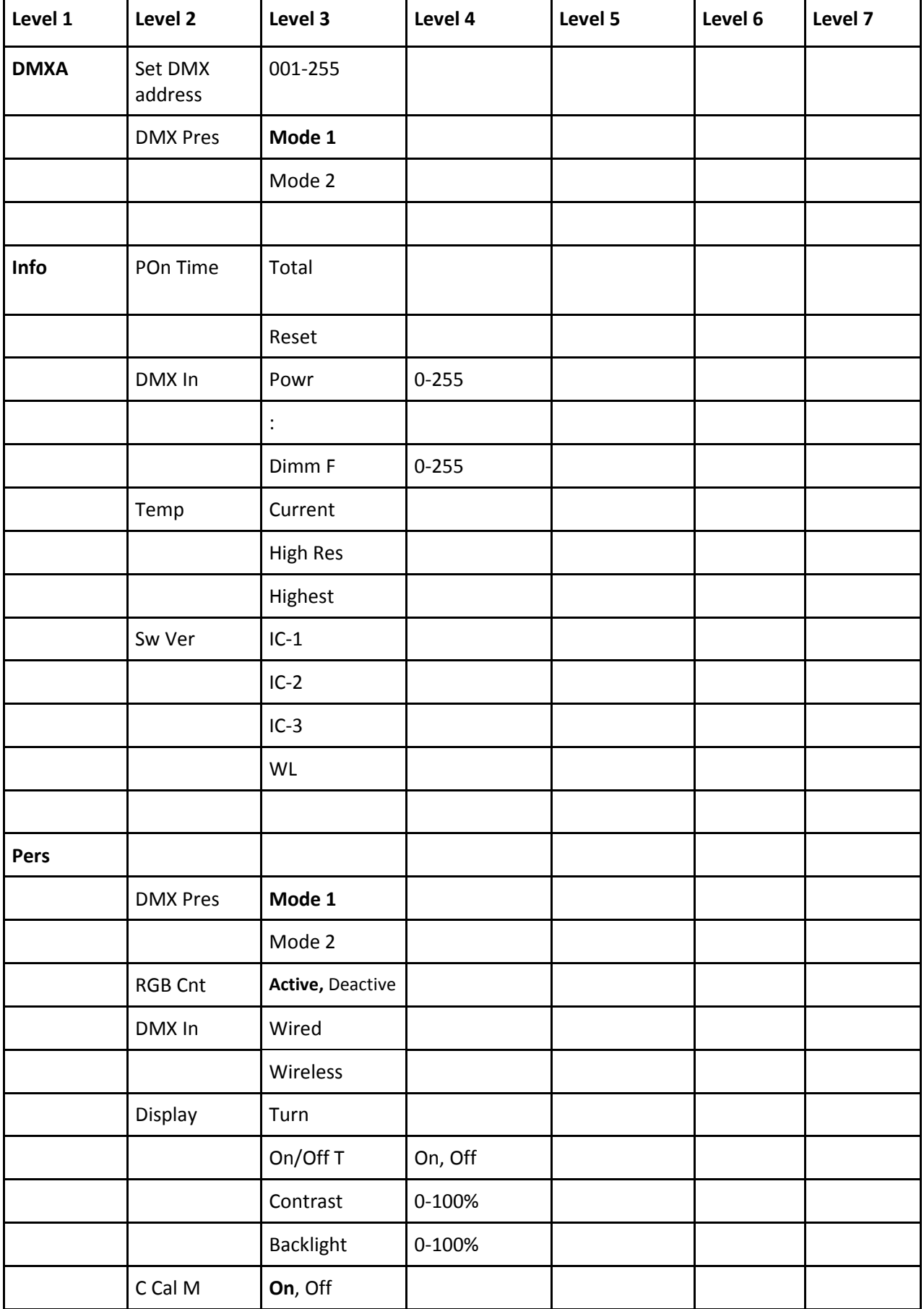

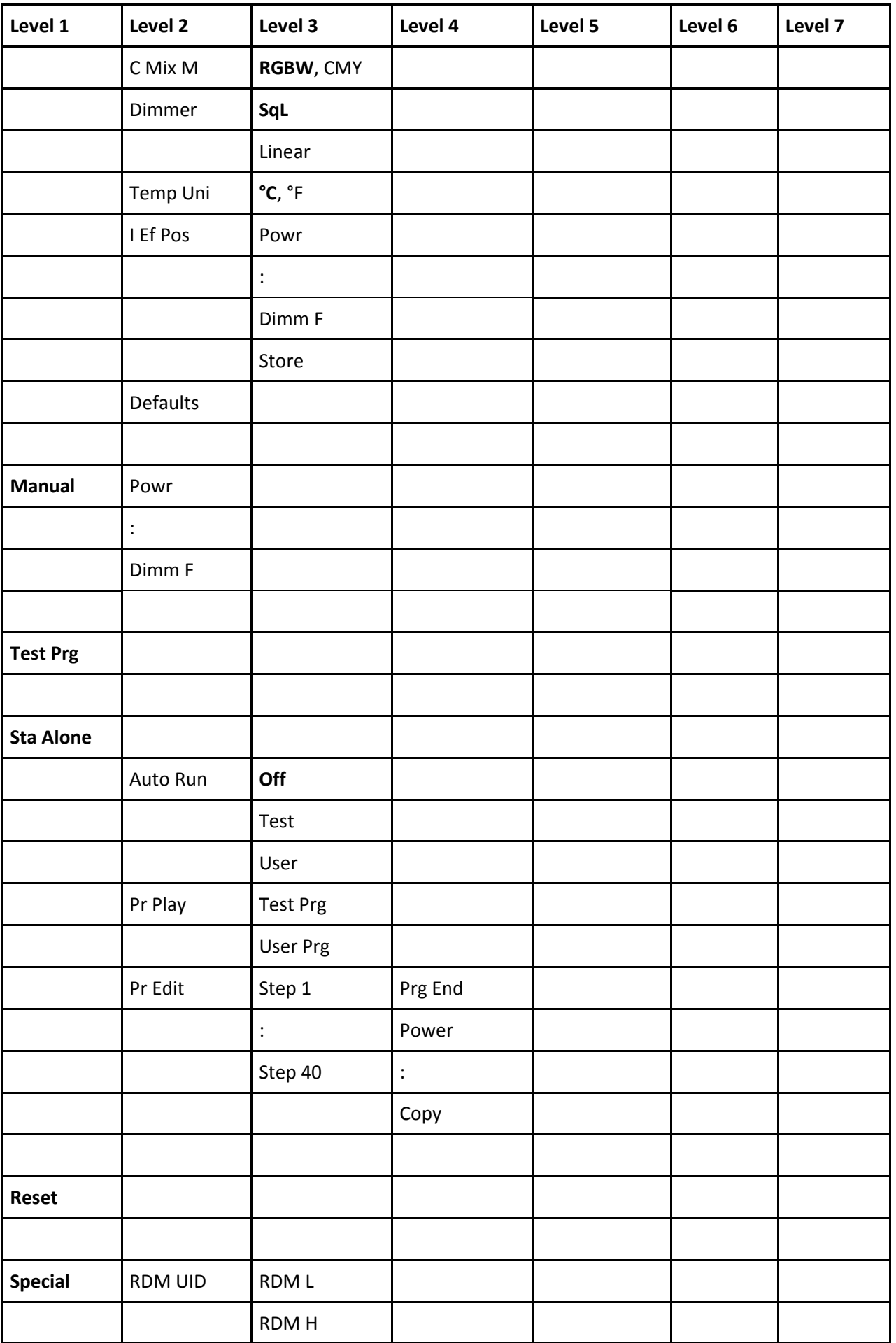

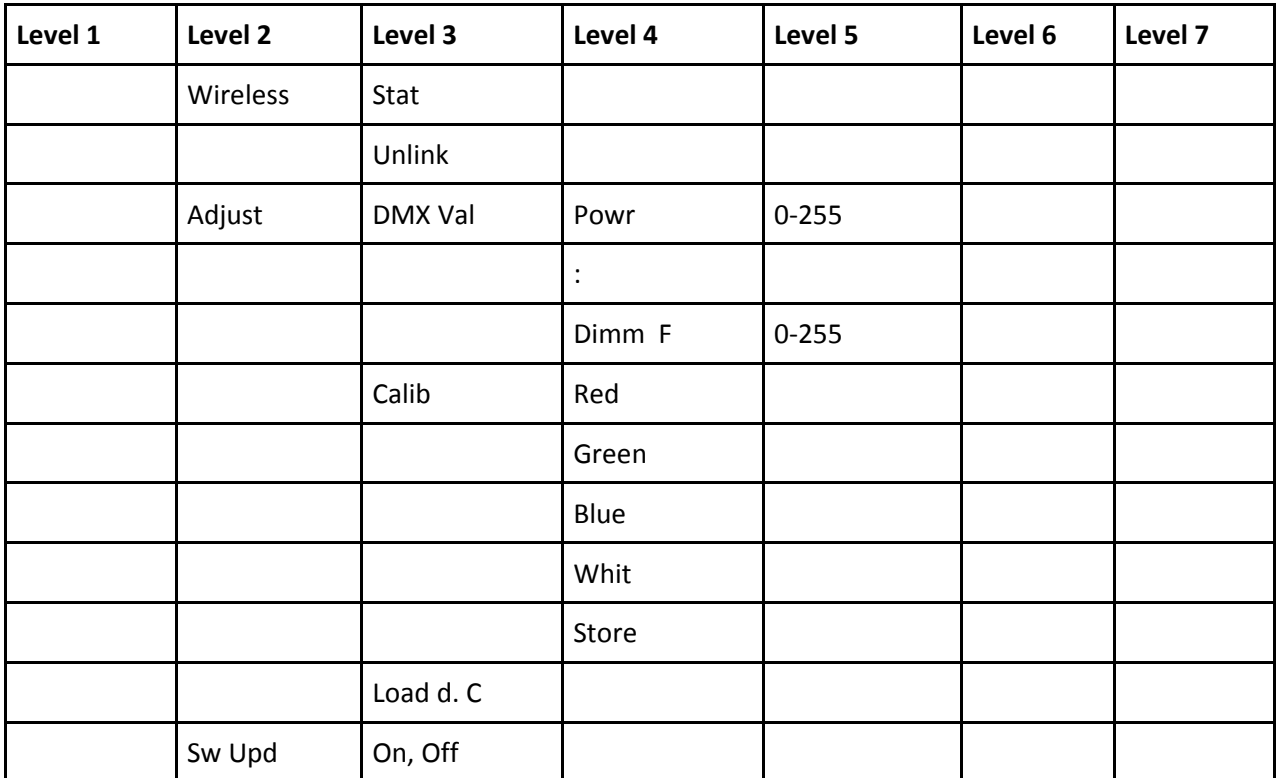

### 6. Control menu

The ArcPad Zoom 48MC is equipped with 2-line LCD display which allows to set the fixture´s behaviour according to your needs, obtain information on its operation, control various range of effects and lastly program it, if it has to be used in a stand-alone mode.

Control board:

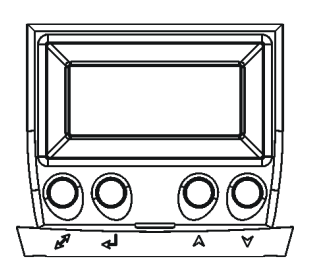

The four control buttons on the front have the following functions:

- $\mathbb Z$  ESCAPE button-leaves menu without saving changes.
- $\leftarrow$  ENTER button- enters menu, confirms adjusted values and leaves menu.
- $\blacktriangle$  UP and  $\blacktriangledown$  DOWN buttons move between menu items on the same level, sets values.

After switching the fixture on, display shows current DMX address.

### 6.1 Addressing (DMXA)

Set DMX address- Use this menu item to set the DMX start address of the fixture, which is defined as the first channel from which the fixture will respond to the DMX controller.

Please, be sure that you do not have any overlapping channels in order to control each ArcPad Zoom 48MC correctly and independently from any other fixture on the DMX data link.

If there is no data received at the DMX input, the display will start to flash "0001" with actually stored DMX address.

DMX Pres - DMX preset. Use the menu to select desired channel mode.

- Mode 1 16 control channels
- Mode 2 10 control channels

### 6.2 Fixture information (Info)

POn Time - Power on time. Select this menu to read the number of fixture operation hours.

**Total** - The item shows the total number of the operation hours since

the ArcPad Zoom 48MC has been fabricated.

Reset - The item shows the number of the operation hours that the

ArcPad Zoom 48MC has been powered on since the counter was last reset.

 In order to reset this counter to 0, press and hold both [UP] and [DOWN] buttons and the [Enter] button at the same time.

**DMX In - DMX readout.** The menu is used to read DMX values of each channel received by the fixture.

**Temp - Temperature**. The menu shows temperature in the moving LED head.

Current - A current temperature of the moving LED head.

Highest - A maximum temperature of the moving LED head since the fixture has been fabricated.

High Res - A maximum temperature of the the moving LED head since the counter was last reset.

 In order to reset this counter, press and hold both [UP] and [DOWN] buttons and the [Enter] button at the same time.

Sw Ver - Software versions. Select this item to read version of software in fixture processors (IC-1, IC-2, IC-3, WL).

### 6.3 Personality (Pers)

DMX Pres - DMX preset. Use the menu to select desired channel mode.

Mode 1 - 16 control channels

Mode 2 - 10 control channels

RGB Cnt ---RGB counting. If this function is active, the white channel (channel 4) uses red, green and blue chanels in proportional relation to ensure max. light output in a white colour ( if white channel =full, also red, green and blue channels are full).

**DMX In** - **DMX input**. Use the menu to select mode of receiving DMX signal.

**Wired** - DMX signal is received by means of the standard DMX cable.

Wireless - DMX signal is received by means of the inbuilt wireless module (if the module is installed).

**Display** - Display adjusting. This menu allows you to adjust the display behaviour.

Turn - This function rotates menu 180 degrees from current orientation.

**On/Off T** - This function allows you to keep the display permanent on or turn it off two minutes after last pressing any button on the control panel.

Contrast- Use this function to adjust contrast of the display (0-100%).

**Backlight**- Use this function to adjust backlight of the display (0-100%).

C Cal M - Colour calibration mode. If the functin is on, the white output (2700K-8000K) from the fixture (and also mixed colours) is more uniform.

C Mix M - Colour mixing mode. This item allows switching into RGBW or CMY mode. In the CMY mode, the white(8bit) and white (16) bit channels are not active.

Dimer C – Dimmer curve. This menu item allows to set linear (Linear) or square law (SqL) dimmer curve.

Temp Uni - Temperature unit. Use the menu item to change temperature unit from °C to °F.

**I Ef Pos** - Init effect positions. Use the menu to set all effects to the desired positions at which they will stay after switching the fixture on without DMX signal connected.

**Defaults** - The menu item allows to set all fixture parameters to the default (factory) values.

### 6.4 Manual Control (Manual)

Use the menu to control all fixture channels by means of the control panel. Displayed menu items depend on selected DMX mode.

### 6.5 Test program (Test Prg)

Use this menu item to run a special demo-test sequences without an external controller, which will show you some possibilities of using ArcPad Zoom 48MC.

### 6.6 Stand-alone (St Alone)

Auto Run - Presetting playback. This function allows you to select the program which will be played in the standalone mode after switching the fixture on. Selected program will be played continuously in a loop.

Off - The option disables "Auto Run" function.

Test - The option will start built-in test program.

User - The option will start user-created program

Pr Play - Playing program. Select this menu to run a user-created program in a loop.

**Test Prg** - The option runs built-in test program.

User Prg - The option runs user-created program

Select the program you wish and press [ENTER]. The selected program starts running. By Pressing [ENTER] again, program pauses running.

Pr Edit - Editing program. Select this menu to edit or create the program. The ArcPad Zoom 48MC has one built-in program and one user-editable program up to 40 steps. Each program step has a step time during which effects last in the current step.

To edit program:

Procedure:

1. Press [UP] or [DOWN] to select the menu "Pr Edit" and press [ENTER].

2. Press [UP] or [DOWN] to select the desired program step and press [ENTER] button.

3. Press [UP] or [DOWN] to select the desired item and press [ENTER] button. Now you can edit by [UP] or [DOWN] buttons the DMX value (0-255) for selected item:

 Prg End. a total number of the program steps (value 1-40). This value you should be set before starting of programming (e.g. if you want to create program with the 10 steps, set Prg End=10)

Powr a power/special functions

R LA red LEDs (all pixels)

- G L A green LEDs (all pixels)
- B L A blue LEDs (all pixels)
- W LA white LEDs (all pixels)
- CTO a colour temperature correction
- Vir C a virtual colour
- Zoom a zoom movement
- Stro a strobe/shutter
- Dimm a dimmer
- S.Tm a step time (0-25.5 sec)
- COPY copying the current prog. step to the next prog. step

4. Press [ENTER] button to confirm adjusted value .

5. Press [ESCAPE] button, select next prog. step, press [ENTER] button and repeat steps 3 - 5).

### 6.7 Reset

This option resets zoom system of the fixture.

### 6.8 Special functions (Special)

### RDM UID

RDM L - This menu item shows the first part of the RDM identification code.

RDM H - This menu item shows the second part of the RDM identification code.

Wireless - Wireless DMX status. The menu serves for reading of the wireless operation status. Stat - Wireless DMX information. The menu item shows level of received signal in %. UnLink - Wireless DMX unlink. The item serves for unlinking the fixture from transmitter.

Adjust - Adjustment. The menu allows the fine adjustment of colours.

 DMX Val- DMX values. Use the menu to set DMX values of fixture´s channels. Calib – A calibration of white colour 5600K.

Load d.C. - Loading a default calibration.

Sw Upd - Software update. The menu item allows you to update software in the fixture via either serial or USB port of PC.

The following are required in order to update software:

- PC running Windows 95/98/2000/XP/7/8 or Linux
- DMX Software Uploader
- Flash cable RS232/DMX No.13050624 (if you want to use a serial port of PC)
- Robe Universal Interface (if you want to use an USB port of PC)

Note 1: Software update should execute a qualified person. If you lack qualification, do not attempt the update yourself and ask for help your Anolis distributor.

Note 2: DMX address, user program and all items in the menu "Pers" will be set to their default (factory) values.

### To update software in the fixture:

I. Installation of the DMX Software Uploader.

- 1. DMX Software Uploader program is available from the Anolis web site at WWW.anolis.cz.
- 2. Make a new folder (e.g. Anolis Uploader) on your hard disk and download the software to it.
- 3. Unpack the program to the folder.

II.Fixture software updating.

1.Determine which of your ports is available on your PC and connect it:

- with the DMX input of the fixture if you using the flash cable RS232/DMX
- with the DMX output of the Robe Universal Interface if you using the USB cable.

Disconnect the fixture from the other fixtures in a DMX chain. Turn both the computer and

the fixture on. Make sure the lamp is switched off (only if the fixture involves a lamp).

2. Switch the fixture to the updating mode by selecting the "SW Upd " item and press [ENTER].

 Note: If you do not want to continue in software update, you have to switch off and on the fixture to escape from this menu.

We recommend to cancel all running programs before starting the Software Uploader.

 3. Run the Software Uploader program. Select desired COM and then click on the Connect button. (Select COM if the serial port is used or Robe Universal Interface if the USB port is used).

 If the connection is OK, click on the "Start Uploading button" to start uploading. It will take several minutes to perform software update.

 If the option "Incremental Update" is not checked, all processors will be updated (including processors with the same software version).

If you wish to update only later versions of processors, check the "Incremental Update box".

Avoid interrupting the process. Update status is being displayed in the Info Box window.

When the update is finished, the line with the text "The fixture is successfully updated" will appear in this window and the fixture will reset with the new software.

Note: In the case of an interruption of the upload process (e.g. power cut), the fixture keeps the updating mode and you have to repeat the software update again.

### 7. RDM

This fixture is ready for RDM operation. RDM (Remote Device Management) is a bi-directional communications protocol for use in DMX512 control systems, it is the new open standard for DMX512 device configuration and status monitoring.

The RDM protocol allows data packets to be inserted into a DMX512 data stream without adversely affecting existing non-RDM equipment. By using a special "Start Code," and by complying with the timing specifications for DMX512, the RDM protocol allows a console or dedicated RDM controller to send commands to and receive messages from specific moving lights.

RDM allows explicit commands to be sent to a device and responses to be received from it. The list of commands for the fixture is the following.

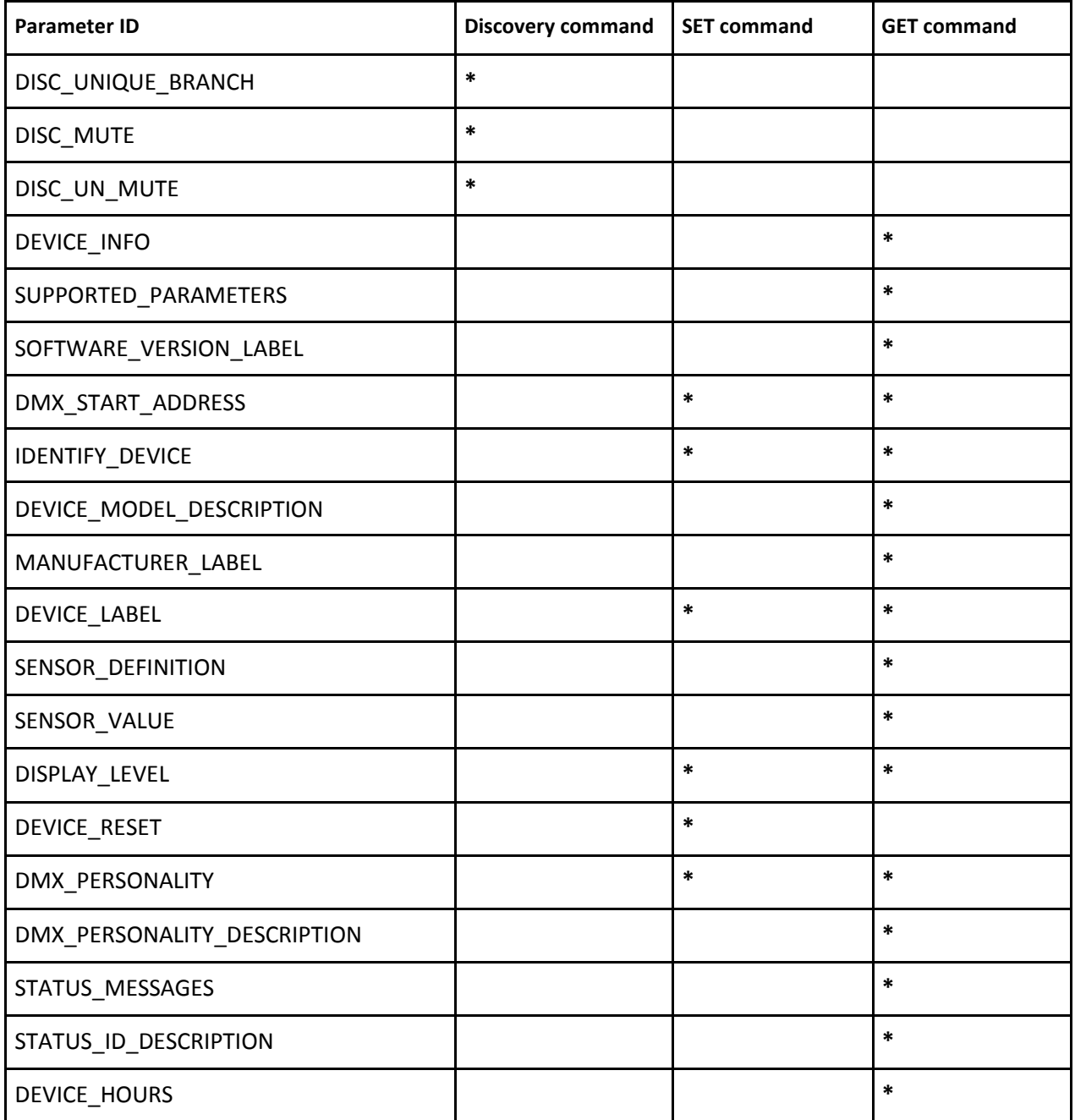

Please, see the Robe Universal Interface user manual for detail description of RDM operation.

### 8. Technical specifications

### Power supply

- Electronic auto-ranging
- Input voltage: 100 277V AC, 50-60 Hz
- Max. power consumption: 150W@230V (power factor=0,94)

### Optic & Effects

- Light source: 12 x 15W LED multi-chip
- Zoom range: 8° 44°( at ½ beamu)
- RGBW or CMY colour mixing
- Built-in colour macros
- Adjustable strobe sequences
- •Typical Lumen maintenance: 70% @ 60.000 hours

### Control

- Setting & Addressing: two-row LCD display & 4 control buttons
- Control: USITT DMX 512 (RDM support)
- DMX protocol modes: 2 (16,10 control channels)
- Operations modes: DMX, Stand-alone
- Manual control of all effects via control panel
- One editable program, up to 40 steps

### Wireless DMX/RDM module (only for ArcPad Zoom 48MC/W)

- Compliance with USITT DMX-512 (1986 & 1990) and 512-A
- Full DMX fidelity and frame integrity
- Auto sensing of DMX frame rate and frame size
- <5ms DMX latency
- Operational frequency range of 2402-2480 MHz
- Producer: LumenRadio

### Strobe

- Strobe effect with variable speed (max. 20 flashes per second)
- Pre-programmed random strobe pulse-effects

### Dimmer

• Smooth 16-bit dimming from 0 - 100 %

### Connection

- Data/power cable: Li9Y11Y 3xAWG16+2xAVG24 shielded and jacketed
- junction box

### Mounting

• Via mounting bracket

### Protection factor

- IP 67 (CE)
- Suitable for wet locations (ETL)

### Impact resistance

• IK 10

### **Temperatures**

- Ambient temperature range: -20°C/+40° C
- Maximum housing temperature: 70° C

### Total heat dissipation

• 440 BTU/h (calculated)

### Weight

- 11.6 kg (fixture)
- 1.5 kg (floor stand)

### Dimensions (mm)

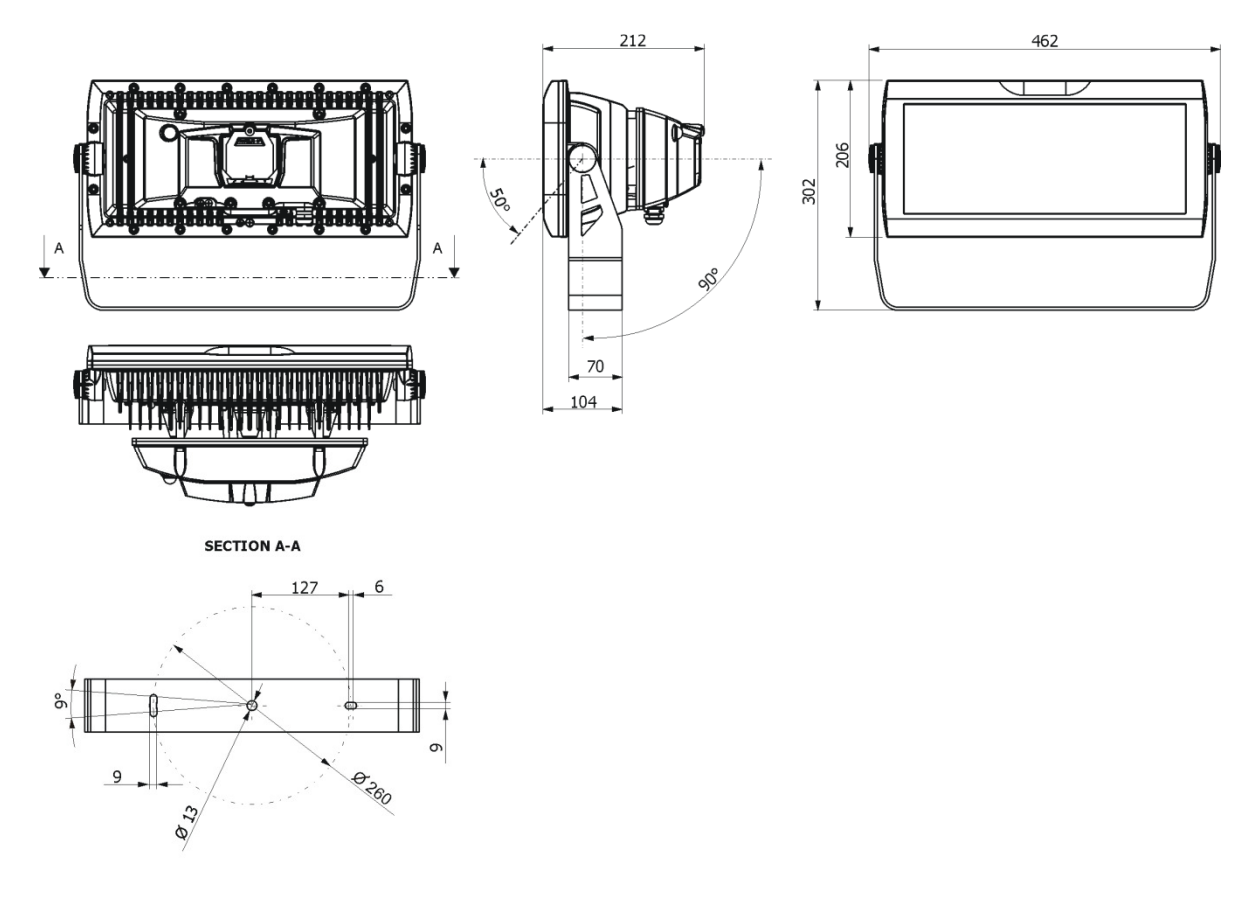

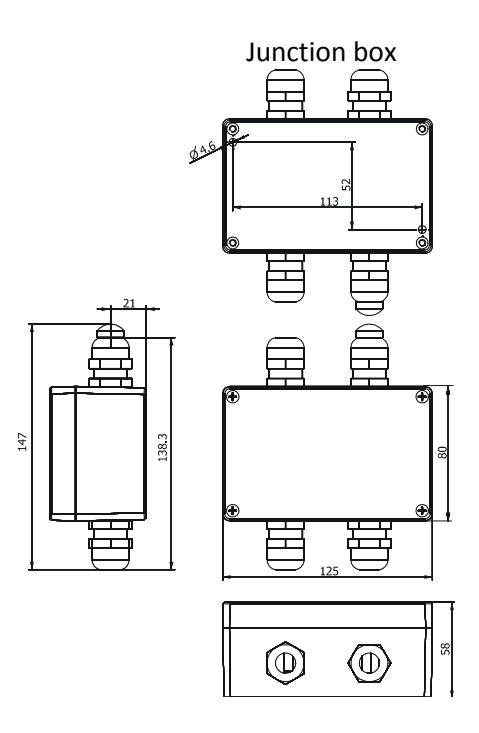

#### Included items

- 1 x ArcPad Zoom 48MC
- 1 x Junction box (P/N9971 4886)
- 1 x Data/power cable
- 1 x User manual

### Optional accessories

- Floor stand for ArcPad Zoom 48MC (P/N 10980235)
- Top head for ArcPad Zoom 48MC (P/N1098 0274)

### 9. Cleaning and maintenance

DANGER ! Disconnect from the mains before starting any cleaning or maintenance work

Rinse off loose dirt with low pressure water spray. Wash the housing with a soft brush or sponge and a mild, nonabrasive washing detergent. Rinse it.

Maintenance and service operations are only to be carried out by a qualified person. Should you need any spare parts, please use genuine parts.

### 9.1 Replacing a fuse

This replacement has to be realized by a qualified person or Anolis service worker only.

### 9.2 Disposing of the product

To preserve the environment please dispose or recycle this product at the end of its life according to the local regulations and codes.